# **DC136**

## **Document Camera**

**User Manual - English**

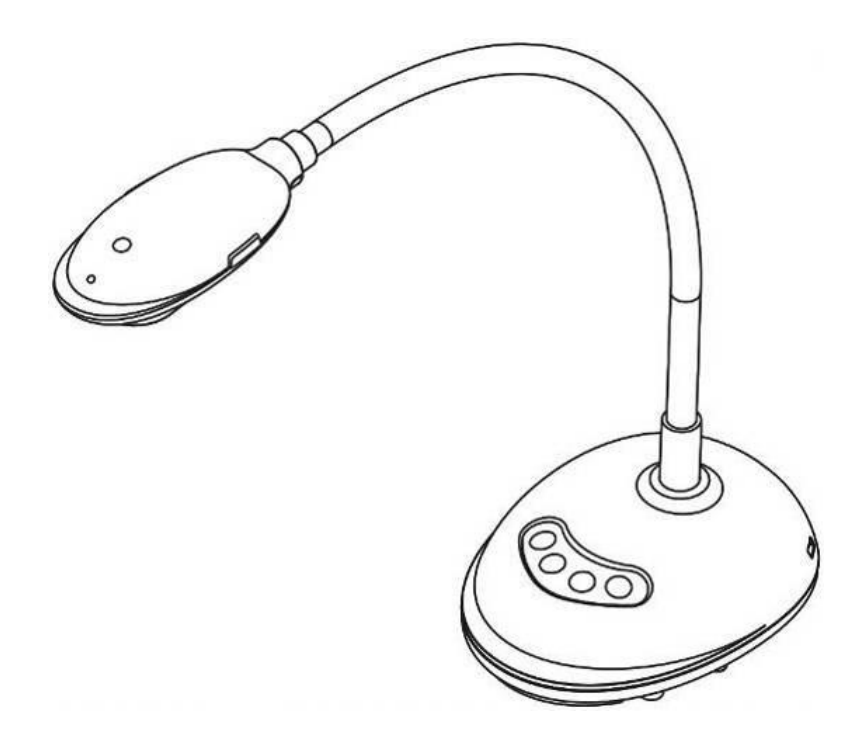

**[Important]**

**To download the latest version of Quick Start Guide, multilingual user manual, software, or driver, etc., please visit Lumens https://www.MyLumens.com/support**

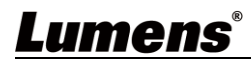

# **Table of Contents**

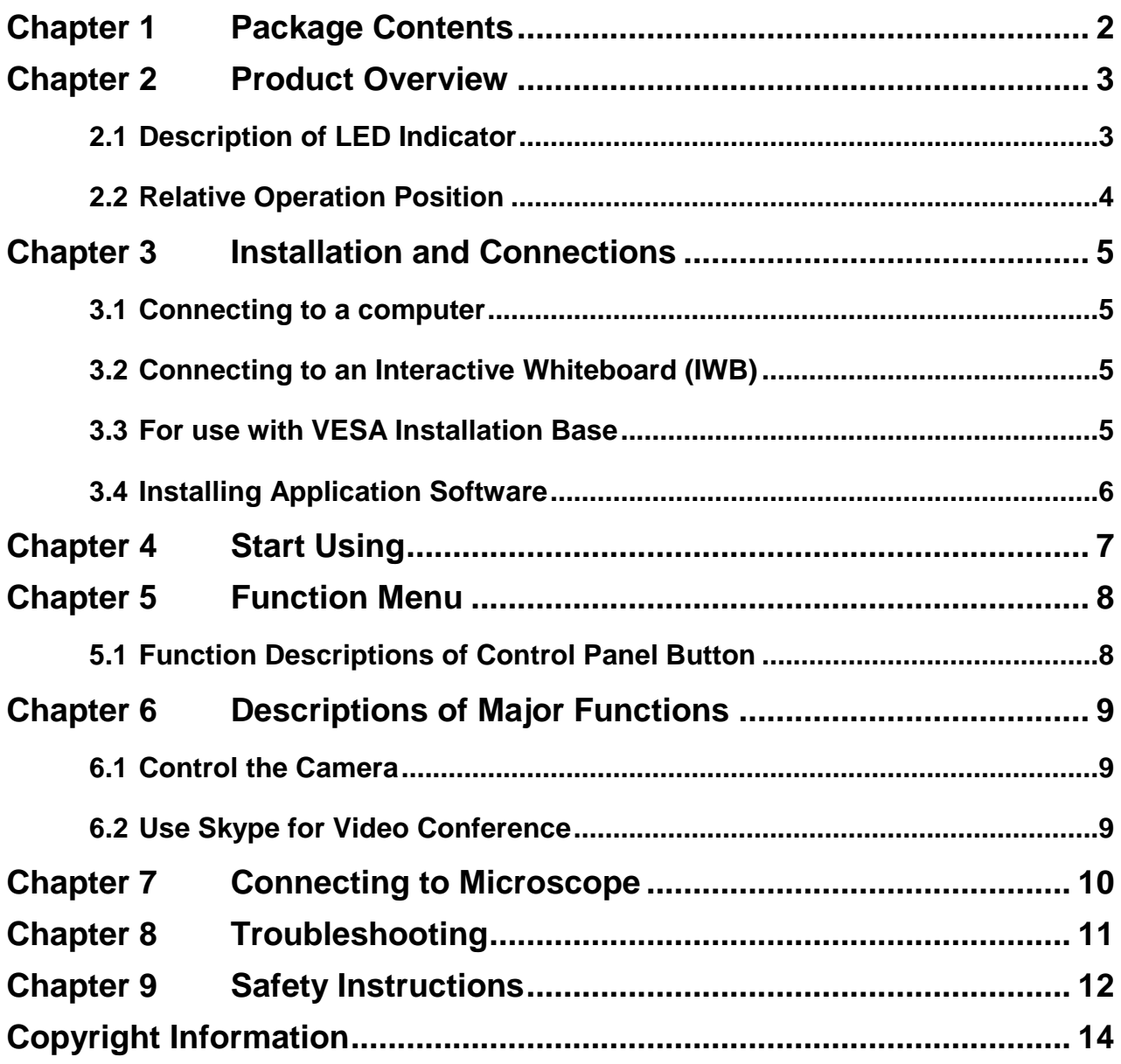

<span id="page-2-0"></span>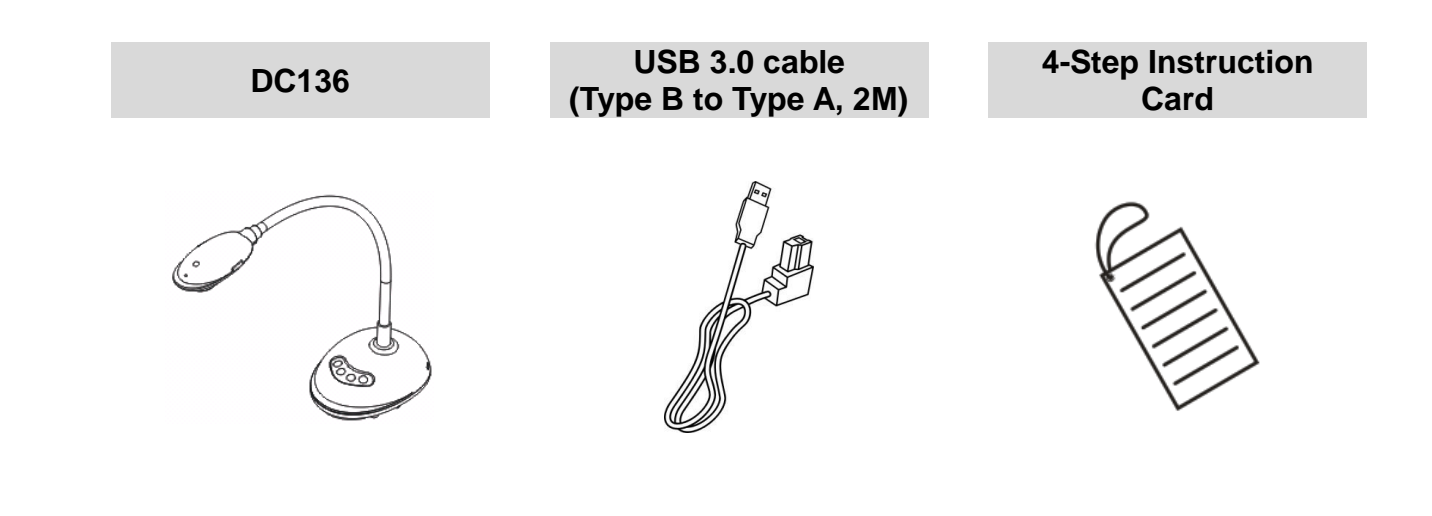

## <span id="page-3-0"></span>**Chapter 2 Product Overview**

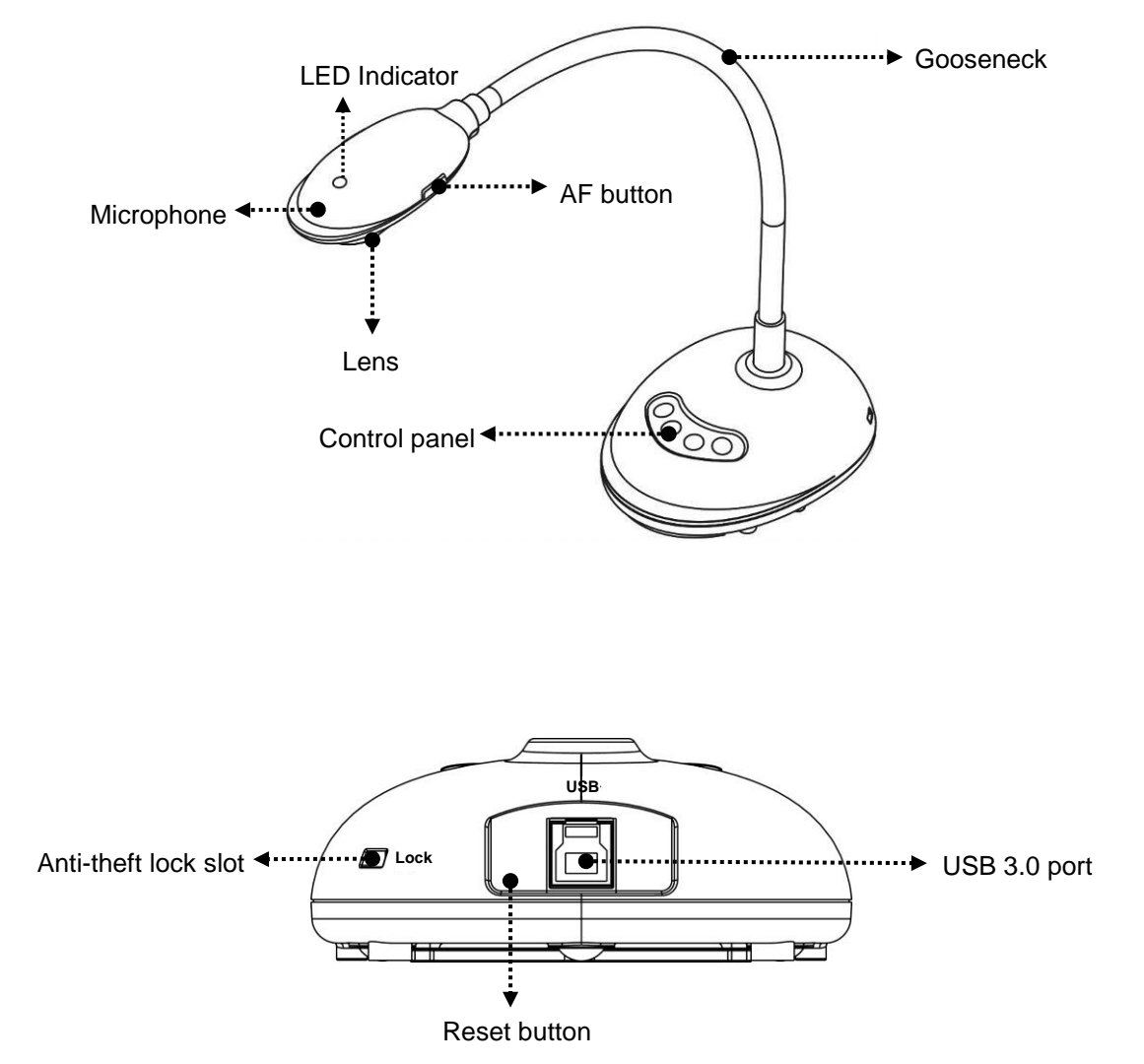

### <span id="page-3-1"></span>**2.1 Description of LED Indicator**

- 1. Enable the image, and LED indicator will light up
- 2. Display the image, and LED indicator will light up
- 3. Disable the image, and LED indicator is OFF

### <span id="page-4-0"></span>**2.2 Relative Operation Position**

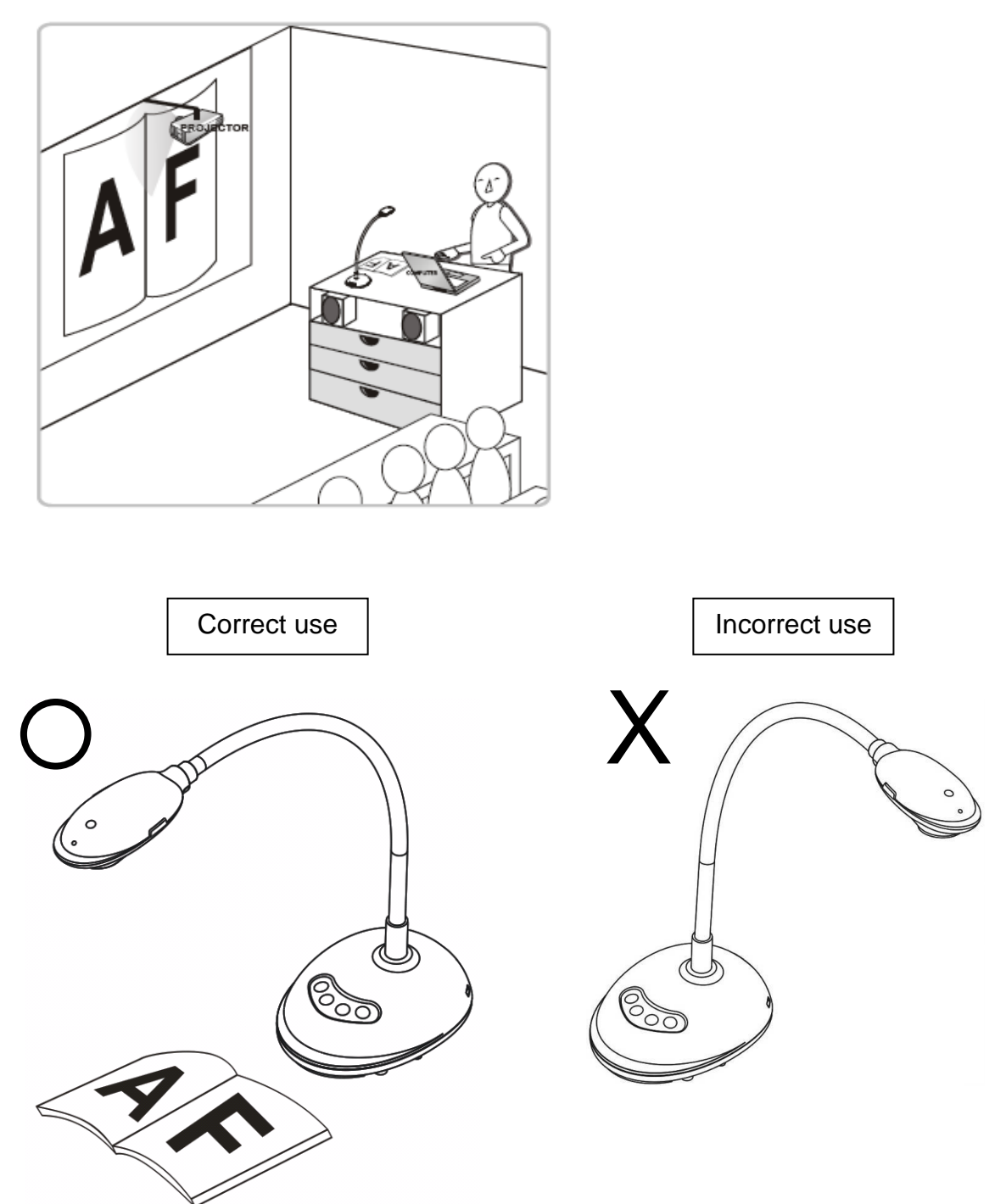

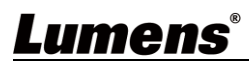

## <span id="page-5-0"></span>**Chapter 3 Installation and Connections**

### <span id="page-5-1"></span>**3.1 Connecting to a computer**

Use USB to connect to the computer to start using, and no need to connect the power supply.

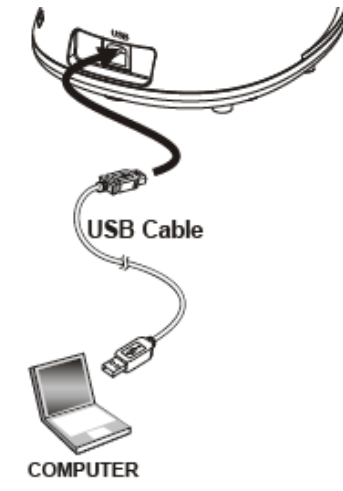

### <span id="page-5-2"></span>**3.2 Connecting to an Interactive Whiteboard (IWB)**

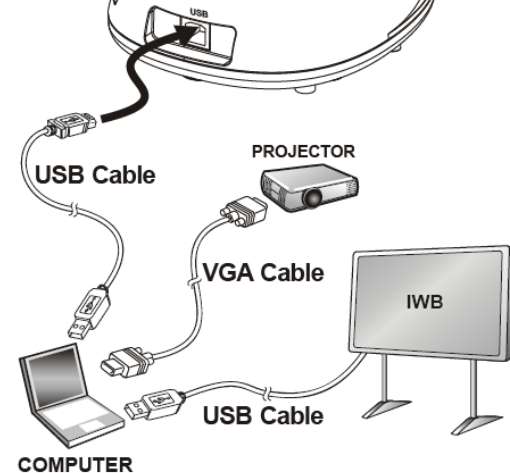

### <span id="page-5-3"></span>**3.3 For use with VESA Installation Base**

- 1. Please purchase the standard VESA installation base
- 2. Please use appropriate screws: Screw length =  $5 \text{ mm} + \text{base}$  thickness (H1); M4 screw (P=0.7)

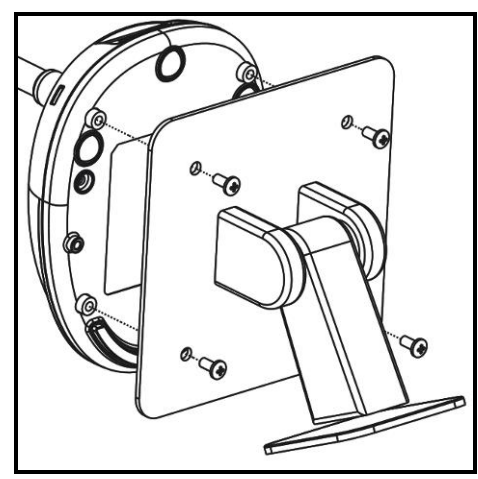

- VESA bolt pitch 75\*75mm
- $\triangleright$  VESA base thickness (H1)
- $\triangleright$  Screw length = 5 mm + base thickness (H1)
- $\triangleright$  M4 screw (P=0.7)

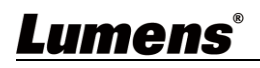

### <span id="page-6-0"></span>**3.4 Installing Application Software**

The Lumens Ladibug software installed on the computer enables you to:

- $\triangleright$  Control the DC136.
- $\triangleright$  Capture and record images.
- $\triangleright$  Annotate the image, highlight important details and save it.
- Support the full screen function.
- Please refer to the software user manual for installation steps and software operation.
	- Windows: Ladibug 4K Software User Manual
	- MAC: Ladibug 3.0 Software User Manual

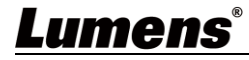

## <span id="page-7-0"></span>**Chapter 4 Start Using**

**<Note>**Please make sure that the USB cable is connected and Ladibug™ application software is installed at first. Please refer to **Chapter 3 Installation and Connections**

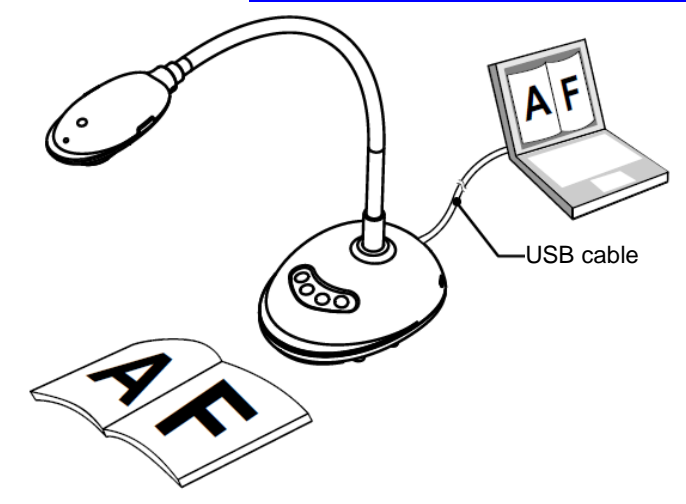

1. After installing Ladibug software, double-click the icon to open the software to view the images and control DC136

POWER Frequency setting page will display during the first use, please complete the settings following the instructions on the screen.

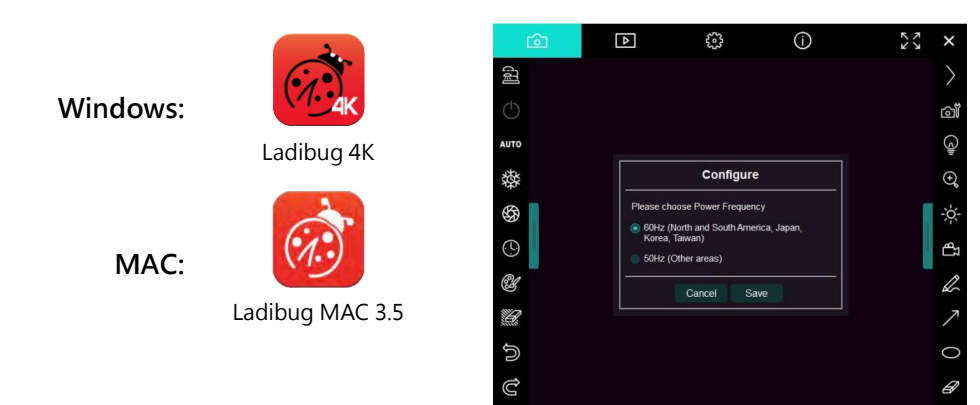

- 2. Place an object to be displayed under the camera.
- 3. Press [AUTO TUNE] **AUTO** or auto button to optimize the image.
- 4. You are ready to teach/present.

Please download Ladibug software from Lumens website.

When connected to a computer via a USB cable, DC136 can also be used with video software, such as Skype and Zoom.

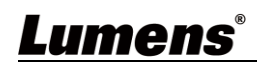

## <span id="page-8-0"></span>**Chapter 5 Function Menu**

### <span id="page-8-1"></span>**5.1 Function Descriptions of Control Panel Button**

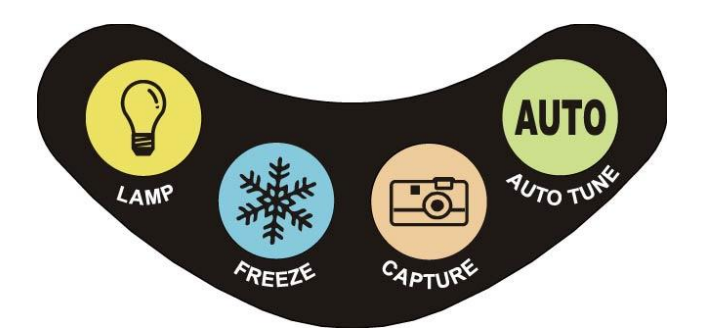

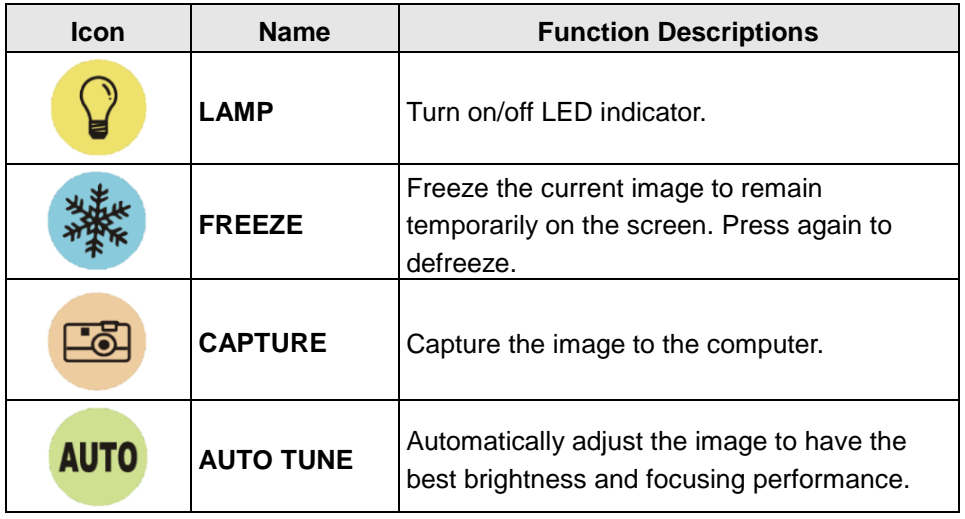

## <span id="page-9-0"></span>**Chapter 6 Descriptions of Major Functions**

### <span id="page-9-1"></span>**6.1 Control the Camera**

- 1. Please download Lumens Ladibug software at Lumens website.
- 2. Please refer to **Ladibug Software User Manual** for software-related functions.

### <span id="page-9-2"></span>**6.2 Use Skype for Video Conference**

Please refer to **Chapter 3 Installation and Connections** to finish connecting the

computer. Start Skype, select a contact, and press **that i** to start the video conference.

If it doesn't work, please refer to the following steps to setup the camera:

- 1. Start Skype -> [Setting] -> [Audio & Video]
- 2. Select [Lumens DC136 Video Camera]
- 3. Select [Lumens DC136 Audio]

After the setting is completed, the video conference is ready to begin.

<sup>XIt</sup> can also be used with Zoom, Teams, Google Meet, and other video software

If the image of the video software is opposite to the actual image (mirror image), please use Lumens

Ladibug software to rotate the image

## <span id="page-10-0"></span>**Chapter 7 Connecting to Microscope**

Microscope adapters are optional. Please contact Lumens sales to purchase them

1. Attach the microscope adapter to the microscope.

<Note> Microscope adapter accessories are applicable to eyepieces of Ø28 mm.

2. Connect the lens with the microscope adapter

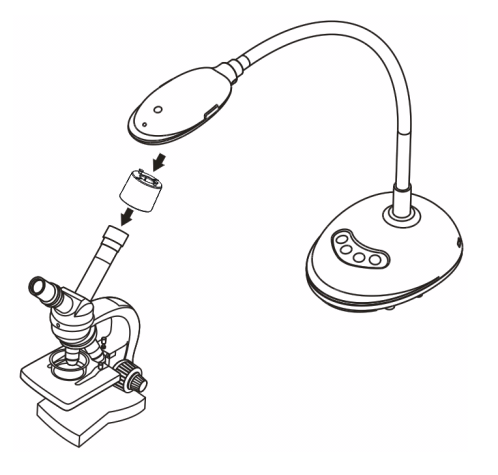

- 3. If the image is not clear
	- 3.1 Press the [FOCUS] button on both sides of the lens to activate the auto focus.

# <span id="page-11-0"></span>**Chapter 8 Troubleshooting**

This chapter describes problems you may encounter while using DC136. If you have questions, please refer to related chapters and follow all the suggested solutions. If the problem still occurred, please contact your distributor or the service center.

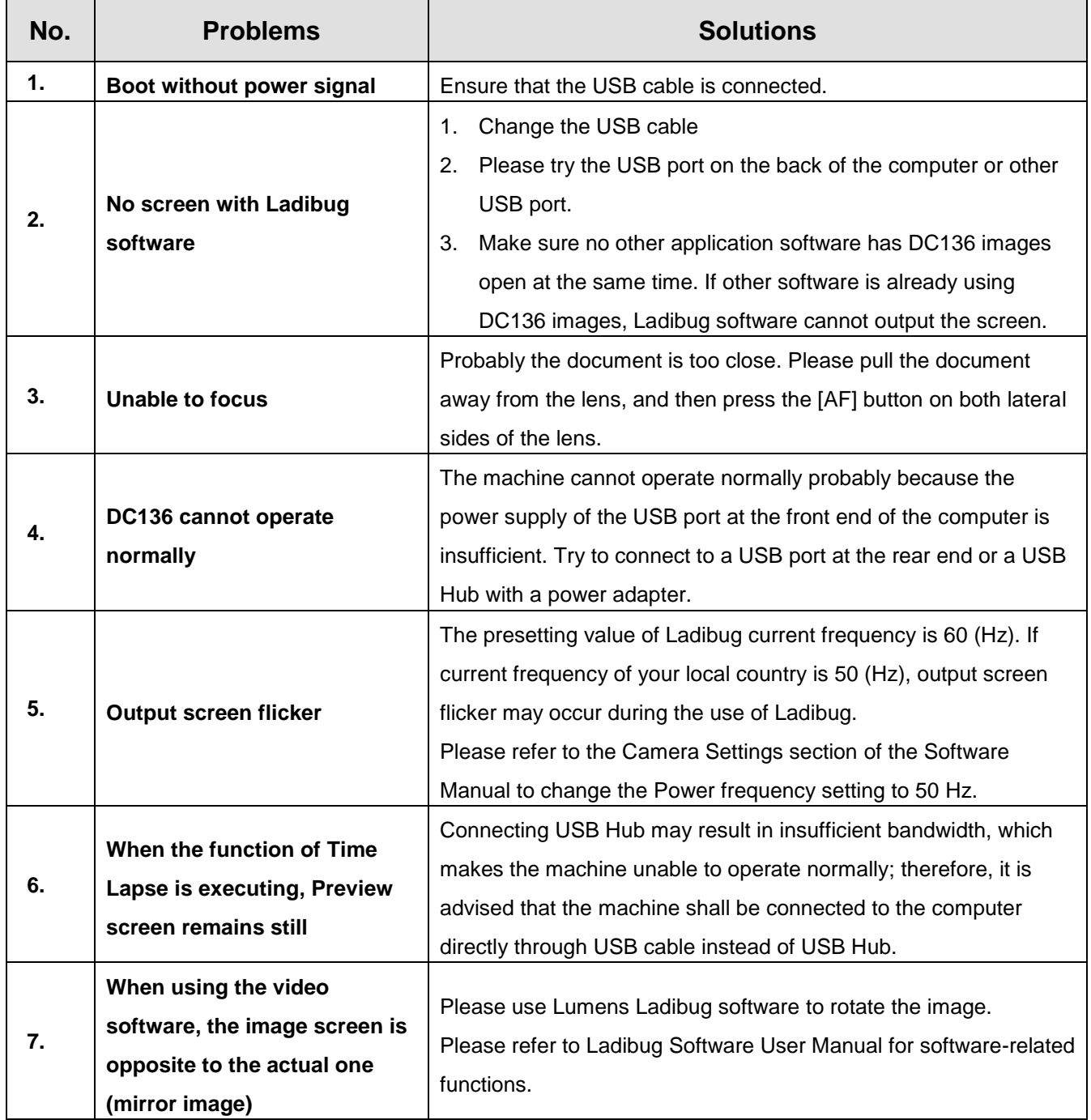

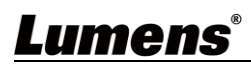

## <span id="page-12-0"></span>**Chapter 9 Safety Instructions**

### **English**

Always follow these safety instructions when setting up and using this Product:

#### **1 Operation**

- 1.1 Please use the product in the recommended operating environment, away from water or source of heat
- 1.2 Do not place the product on a tilted or unstable trolley, stand or table.
- 1.3 Do not block the slots and openings in the case of the product. They provide ventilation and prevent the product from overheating.
- 1.4 Do not open or remove covers, otherwise it may expose you to dangerous voltages and other hazards. Refer all servicing to licensed service personnel.
- 1.5 Unplug the product from the wall outlet and refer servicing to licensed service personnel when the following situations happen:
	- If the USB port becomes damaged or frayed.
	- $\blacksquare$  If liquid is spilled into the product or the product has been exposed to rain or water.

#### **2 Installation**

2.1 For security considerations, please make sure the standard hanging rack you bought is in line with UL or CE safety approbations and installed by technician personnel approved by agents.

#### **3 Storage**

- 3.1 Do not place the product where the cord can be stepped on as this may result in fraying or damage to the lead or the plug.
- 3.2 Remove the USB cable during thunderstorms or when the product is not used for a long time.
- 3.3 Do not place this product or accessories on top of vibrating equipment or heated objects.

#### **4 Cleaning**

4.1 Disconnect all the cables prior to cleaning and wipe the surface with a dry cloth. Do not use alcohol or volatile solvents for cleaning.

#### **Precautions**

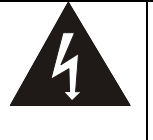

This symbol indicates that this equipment may contain dangerous voltage which could cause electric shock. Do not remove the cover (or back). No user-serviceable parts inside. Refer servicing to licensed service personnel.

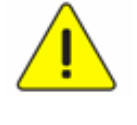

This symbol indicates that there are important operating and maintenance instructions in this User Manual with this unit.

### ■ FCC Warning (A)

This equipment has been tested and found to comply with the limits for a Class A digital device, pursuant to part 15 of the FCC Rules. These limits are designed to provide reasonable protection against harmful interference when the equipment is operated in a commercial environment.

#### Notice :

The changes or modifications not expressly approved by the party responsible for compliance could void the user's authority to operate the equipment..

This equipment has been tested and found to comply with the limits for a Class A digital device, pursuant to part 15 of the FCC Rules. These limits are designed to provide reasonable protection against harmful interference when the equipment is operated in a commercial environment.

#### **IC Warning**

This digital apparatus does not exceed the Class A limits for radio noise emissions from digital apparatus as set out in the interference-causing equipment standard entitled "Digital Apparatus," ICES-003 of Industry Canada.

#### **EN55032 CE Warning**

Operation of this equipment in a residential environment could cause radio interference. Warning: Operation of this equipment in a residential environment may cause radio interference

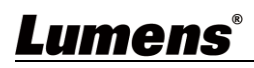

### **Français**

Respectez toujours les instructions de sécurité lors de la configuration et de l'utilisation de la Document Camera :

#### **1 Opération**

- 1.1Veuillez utiliser le produit dans l'environnement d'exploitation recommandé, à l'écart de l'eau ou d'une source de chaleur.
- 1.2N'installez pas le produit sur une position inclinée ou sur un chariot, un support ou une table instable.
- 1.3Ne pas bloquer les orifices et ouvertures du boîtier du produit. La ventilation qu'elles fournissent empêche le produit de surchauffer.
- 1.4Ne pas ouvrir ou retirer les couvercles sous peine exposer les utilisateurs à des tensions électriques dangereuses et à d'autres dangers. Référer vous pour tout entretien au personnel de service autorisé.
- 1.5Débranchez le produit de la prise murale et adressez-vous pour l'entretien au personnel de service autorisé dans les situations suivantes :
	- Si les cordons d'alimentation sont endommagés ou effilochés.<br>Si du liquide est renversé à l'intérieur du produit ou s'il a été e Si du liquide est renversé à l'intérieur du produit ou s'il a été exposé à la pluie ou à de l'eau.

#### **2 Installation**

2.1Pour des raisons de sécurité, veuillez vous assurer que le support de suspension standard que vous avez acheté est conforme aux normes de sécurité UL ou CE et qu'il a été installé par un technicien agréé par des agents.

#### **3 Stock.**

3.1N'installez pas le produit à un emplacement où le cordon peut être piétiné car cela risque d'effilocher ou d'endommager le cordon ou la prise.

- 3.2Débranchez la produit pendant les orages ou s'il n'est pas utilisé pendant une longue période.
- 3.3 Ne placez pas la produit ou les accessoires sur le dessus d'un équipement vibrant ou des objets chauffés.

#### **4 Nettoyage**

4.1Débranchez tous les câbles avant de nettoyer et essuyez la surface avec un chiffon sec. N'utilisez pas d'alcool ou de solvants volatils pour le nettoyage.

#### **Précautions**

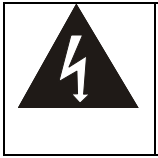

Ce symbole indique que cet équipement peut contenir une tension dangereuse qui risque de causer une décharge électrique. Ne retirez pas le couvercle (ou la partie arrière). Il n'y a aucunes pièces réparables par l'utilisateur à l'intérieur. Veuillez vous référer au personnel de service autorisé.

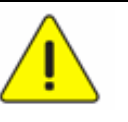

Ce symbole indique qu'il y a des instructions d'opération et d'entretien importantes dans le manuel d'utilisation accompagnant cet unité.

#### **Avertissement de la FCC**

Cet équopement a documents a été examiné et avéré être conforme aux limites pour un dispositif numérique de la classe A, conformément à la partie 15 des règlements de la FCC. Ces limites sont conçues pour assurer une protection raisonnable contre une interférence nocive lorsque l'équipement est actionné dans un environnement commercial.

#### Notice :

Les changements ou modifications non expressément approuvés par la partie responsable de la conformité pourraient annuler le droit de l'utilisateur à utiliser l'équipement.

#### **Avertissement de l'IC**

Cet appareil numerique respecte les limites de bruits radioelectriques applicables aux appareils numeriques de Classe A prescrites dans la norme sur le material brouilleur: "Appareils Numeriques," NMB-003 edictee par l'Industrie.

#### **Avertissement EN55032 CE**

L'utilisation de cet équipement dans un environnement résidentiel peut provoquer des interférences radio.

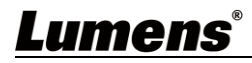

# <span id="page-14-0"></span>**Copyright Information**

Copyrights © Lumens Digital Optics Inc. All rights reserved.

Lumens is a trademark that is currently being registered by Lumens Digital Optics Inc.

Copying, reproducing or transmitting this file is not allowed if a license is not provided by Lumens Digital Optics Inc. unless copying this file is for the purpose of backup after purchasing this product.

In order to keep improving the product, the information in this file is subject to change without prior notice.

To fully explain or describe how this product should be used, this manual may refer to names of other products or companies without any intention of infringement.

Disclaimer of warranties: Lumens Digital Optics Inc. is neither responsible for any possible technological, editorial errors or omissions, nor responsible for any incidental or related damages arising from providing this file, using, or operating this product.